## Hurtigveiledning for Cisco TelePresence TRC 6 (CE9.7)

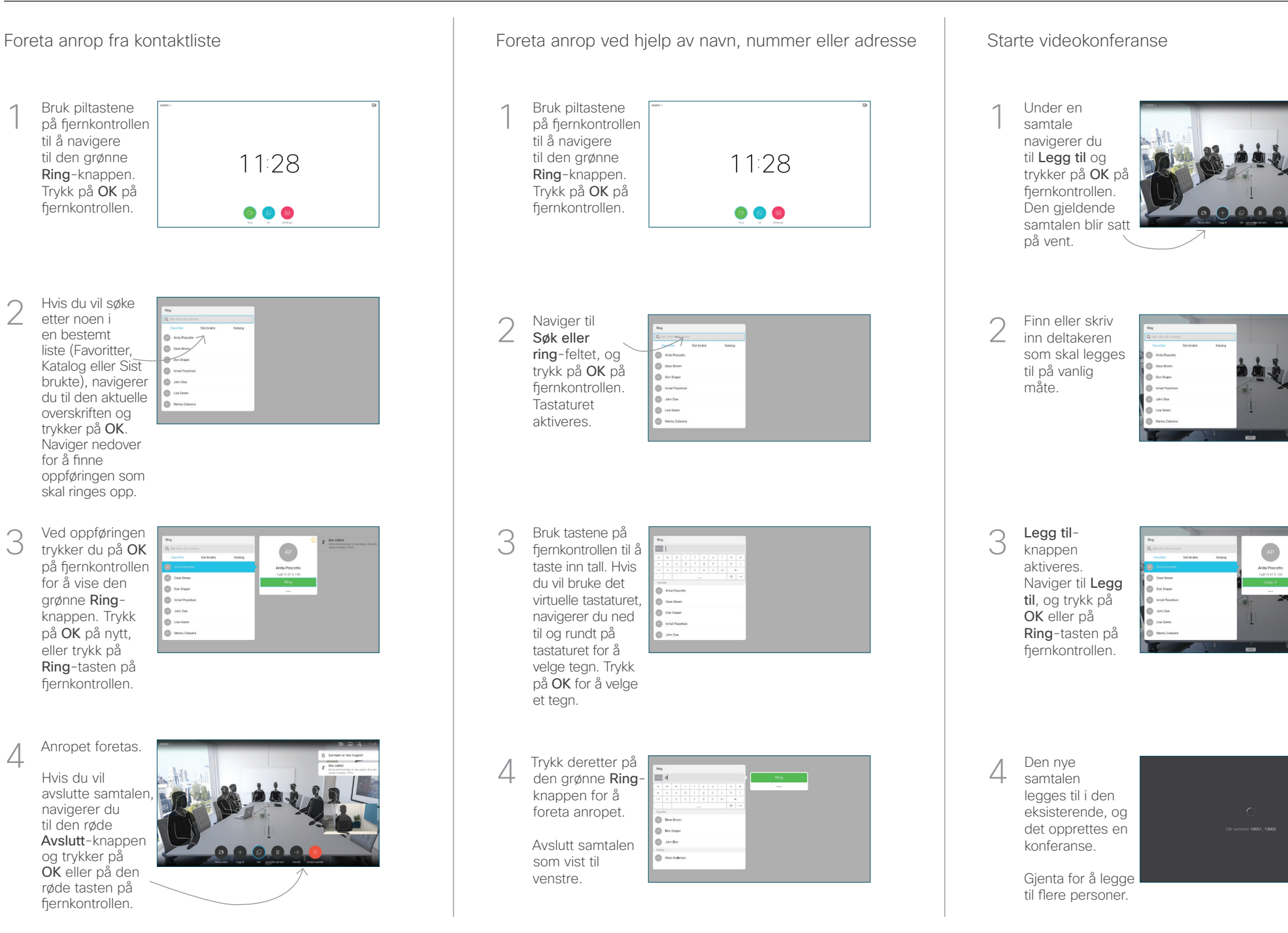

 $\sqrt{2}$ 

A Sympathetes

## Hurtigveiledning for Cisco TelePresence TRC 6 (CE9.7)

Viderekobling av samtaler, nærhet og ikke forstyrr Dele innhold i samtaler Overføre pågående samtaler Overføre pågående samtaler Naviger til 1 1 og trykk på ikonet i det øvre venstre 11:28 hjørnet.  $\begin{array}{|c|c|c|c|}\hline \multicolumn{3}{c|}{\textbf{0}} & \multicolumn{3}{c|}{\textbf{0}} & \multicolumn{3}{c|}{\textbf{0}}\\ \hline \multicolumn{3}{c|}{\textbf{0}} & \multicolumn{3}{c|}{\textbf{0}} & \multicolumn{3}{c|}{\textbf{0}} & \multicolumn{3}{c|}{\textbf{0}}\\ \hline \multicolumn{3}{c|}{\textbf{0}} & \multicolumn{3}{c|}{\textbf{0}} & \multicolumn{3}{c|}{\textbf{0}} & \multicolumn{3}{c|}{\textbf{0}}\\ \hline \multicolumn{3}{$ Aktiver/deaktiver 2 funksjoner etter behov ved å bruke OK. Bruk Gå tilbake for å avslutte. 2 Tilgang til menyene ovenfor kan ha blitt blokkert av videostøtteteamet ditt.Øke/minske (volum og verdier) andre. Markørstyringstaster og 3 OK (midten) Gå tilbake  $\left(\cdot\right)$   $\leftarrow$   $\leftarrow$   $\$ mikrofon Foreta anrop/ta i mot innkommende anrop 1 2 3 Avvise innkommende .@ abc def anrop/ avslutte 4 5 6 ghi jkl mno samtale/avbryte/  $7 \nearrow 8$  9 tilbake til startskjermen Ringe noen pqrs tuv wxyz  $\begin{array}{c} \star & 0 \\ \hline \end{array}$ eller taste inn (eksterne samtaler) alfanumeriske tegn abab<br>**cisco** 

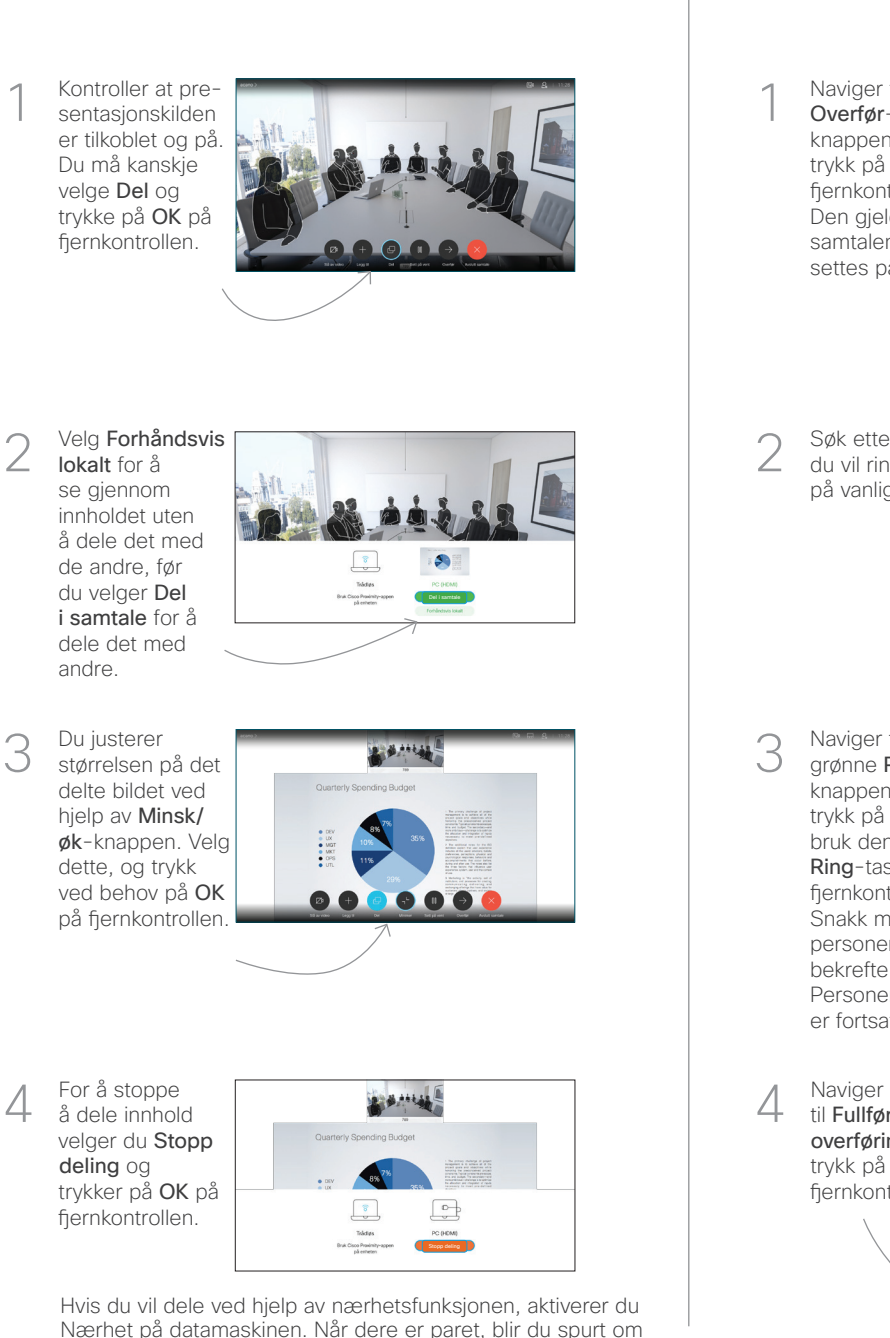

du vil dele skjermen.

Naviger til Overførknappen, og trykk på OK på fiernkontrollen. Den gjeldende samtalen settes på vent. 1

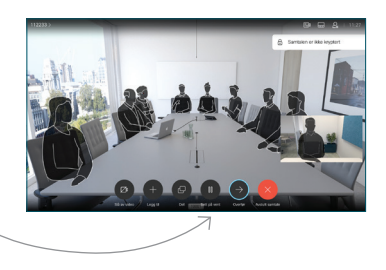

Søk etter den du vil ringe til, på vanlig måte. 2

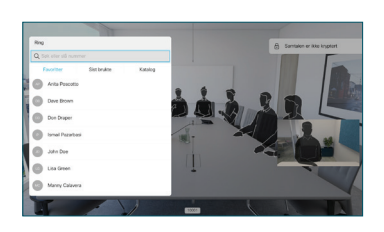

Naviger til den grønne Ringknappen, og trykk på OK eller bruk den grønne Ring-tasten på fjernkontrollen. Snakk med personen for å 3

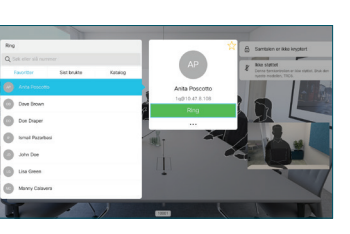

**CISCO** 

bekrefte at overføringen er OK. Personen som skal overføres, er fortsatt på vent.

4 til Fullfør overføring, og trykk på OK på fjernkontrollen.  $\bullet$   $\times$ وبا بوابر

D1535510 Mars 2019 NORSK